# **Magene PES-P505 Base 使用開始について**

### **クイックスタートガイドと一緒に必ずお読みください**

### **▼クランクの取り付け時の注意点(クイックスタートガイドの補足)**

2⃣ プラスチックアダプター取り扱いの注意

)<br>プラスチックアダプターをボトムブラケット用工具(BB44-16)にしっかり奥ま で挿入してから、締め付けを行ってください。また、締め付け時には斜めに力が 入らないように注意してください。斜めに力をいれて締め付けた場合、プラスチッ クアダプターが破損する可能性があります。

6⃣ 締め付けトルクについての注意

この工程は、クランクの位置を決めるために行うものです。そのため、位置決め 用ボルト(M20)はクランクにガタが出ない程度のトルク(1-1.5N・m)を超える 力で締め付けないようにしてください。必要以上のトルクで締め付けた場合、ク ランクの回転が悪くなったり、ボトムブラケットが破損する可能性があります。

8⃣ 増し締め時の注意

この工程は、位置決め用ボルト(M20)が緩まないように増し締めを行うものです。 この際、7⃣ の手順通り、左クランクを 12-14N・m で取り付けた上で、8⃣ の増し 締めを行ってください。7〕 の手順を行わない、もしくは締め付けトルクが不十分 なまま増し締めを行った場合、ボトムブラケットが破損する可能性があります。

□ 取り付け後の変速調整について

チェーンラインが変わる場合があるため、クランク取り付け後は必ずディレイ ラーの調整を行ってください。ディレイラーの調整を行わないと、チェーンリン グ本来の変速性能が発揮できない可能性があります。

## ■ 注意・警告

乗車前にボルト類が緩んでいないか確認を行い、必要に応じて増し締めを行って ください。また、走行中に違和感や異音を感じた際は走行を止め、同様にボルト 類の緩みがないかの確認と増し締めを行ってください。

位置決め用ボルト (M20) に取り付けてある O リングが破損している場合は、付 属している予備の O リングと交換を行ってください。

### **▼サポートについて**

パッケージにはシリアルナンバーが記載されており、サポートにはシリアルナン バーが必要です。また、製品の輸送にパッケージが必要となりますので、パッケー ジは捨てずに保管してください。

サポートをご希望の場合は、購入した販売店もしくはグロータックまでお問い合 わせください。

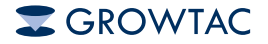

販売元:株式会社 グロータック 〒140-0013 東京都品川区南大井 6-5-11 2F URL: https://growtac.com/ E-mail: support@growtac.com

### **▼アクティベーションの手順について**

Magene PES-P505 Base の使用を開始するには、スマートフォンアプリ Magene Utility によるアクティベーションが必要です。その際、メールアドレスが必要に なりますので、あらかじめご準備ください。

①Magene PES-P505 Base を満充電にする 5V USB AC アダプターと付属の充電ケーブルを使用して、Magene PES-P505 Base を満充電にします。

②Magene Utility をダウンロードする スマートフォンのアプリストアで Magene Utility をダウンロードします。

③Magene Utility を起動しログインする

Magene Utility アプリと OnelapFit アプリのアカウントは共通になります。すで に OnelapFit をご使用の方はそのアカウントを使用していただけます。 どちらかのアカウントをすでにお持ちの場合は「Log In」を選択し、メールアド レスとパスワードを入力してログインしてください。

アカウントがない場合は 「Sign Up」を選択し、お名前とメールアドレスを入力後、 「Send Code」を選択すると入力したメールアドレスに確認コードが送信されます (※)。受信した確認コードを「Verification Code」に入力し、パスワードを設定し、 利用規約に同意した上で、「Sign Up」を選択しアカウントを作成します。

④Magene PES-P505 Base と Magene Utility を接続する

Magene Utility を起動し Device management 画面で「Add new Device」を選択 します。

クランクを回転させて Magene PES-P505 Base を起動し、Magene Utility に接続 します。

アプリの Bluetooth と位置情報の設定をオンにする必要があります。

⑤メールアドレスを入力し、確認コードを取得する

接続した Magene PES-P505 Base を選択すると、メールアドレスの入力画面が表 示されます。

メールアドレスを入力して「Get code」を選択すると、入力したメールアドレス 宛に確認コードが送信されます (※)。

⑥確認コードを入力して、アクティベーションを行う 取得した確認コードを入力し「Activate」を選択すると、アクティベーションが 完了します。

「Re-activate」と表示されアクティベーションが完了しない場合は、デバイスを リセットすることで改善される場合があります。

※メールが届かない場合は、迷惑メールフォルダ等をご確認ください。またメー ルサーバーの設定等によっては、メール自体が届かない場合があります。別のメー ルアドレスを入力してお試しください。

### **▼デバイスのリセット方法について**

デバイスの調子がおかしい、アクティベー ションが完了しない等の症状が出た場合、 デバイスのリセットを行うことで改善され る場合があります。

①充電ケーブルを接続し給電状態にする ②LED ランプの上部に磁石を当てる LED ランプの上部(青丸部分)に 磁石を当てます。赤色の LED が 3 回点滅 したら、リセットの完了です。

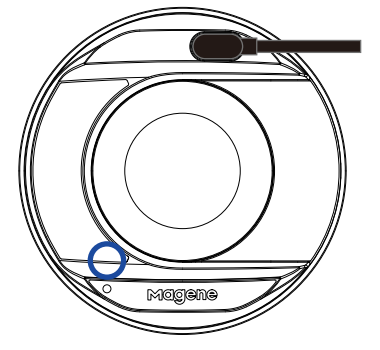